## **Information Technology**

### **EXITING THE MITEL CLIENT**

 $\leftarrow$ 

-q

Cerritos<br>College <sub>¤</sub>

The only way to 'Exit' the Mitel client is by right clicking on the Mitel app in the system tray and exiting. To do that follow these steps:

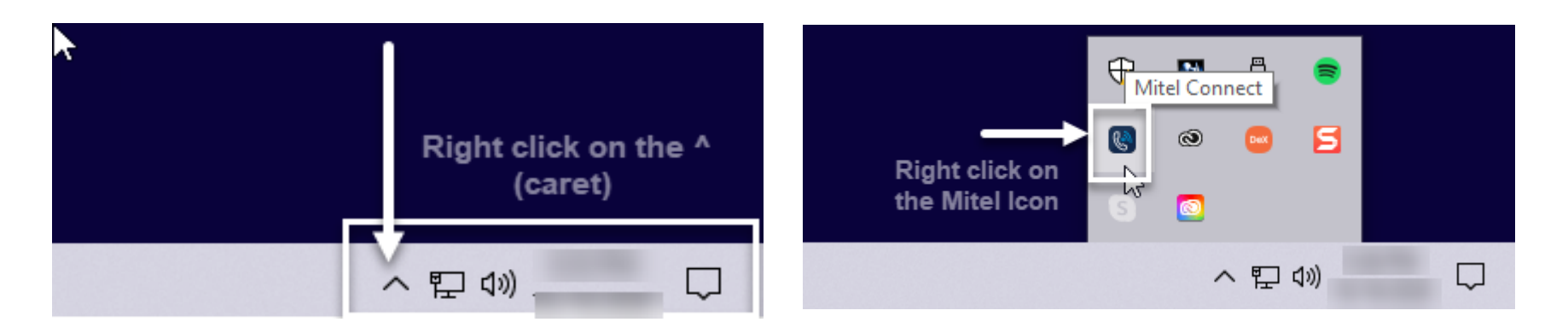

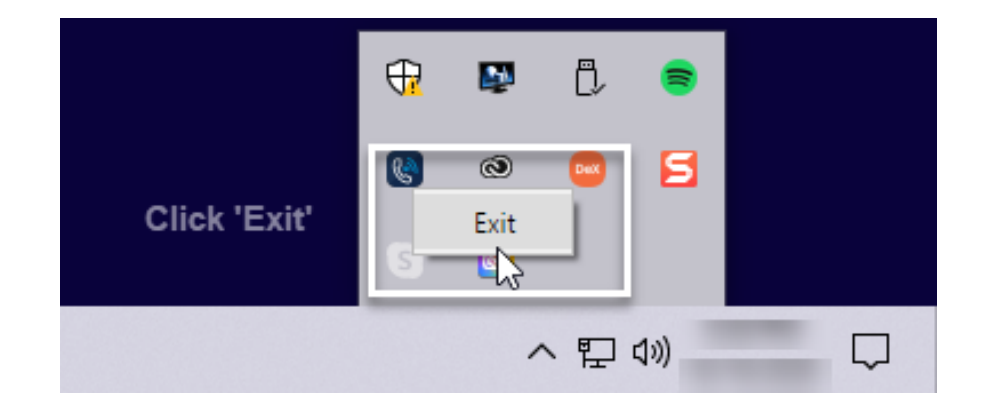

# **Information Technology**

### **EXITING THE MITEL CLIENT**

H

٠q

Jerritos<br>College <sub>¤</sub>

#### IF YOU LOGOUT OF THE MITEL CLIENT YOU MUST STILL EXIT THE CLIENT BY FOLLOWING THE STEPS ON THE 1ST PAGE

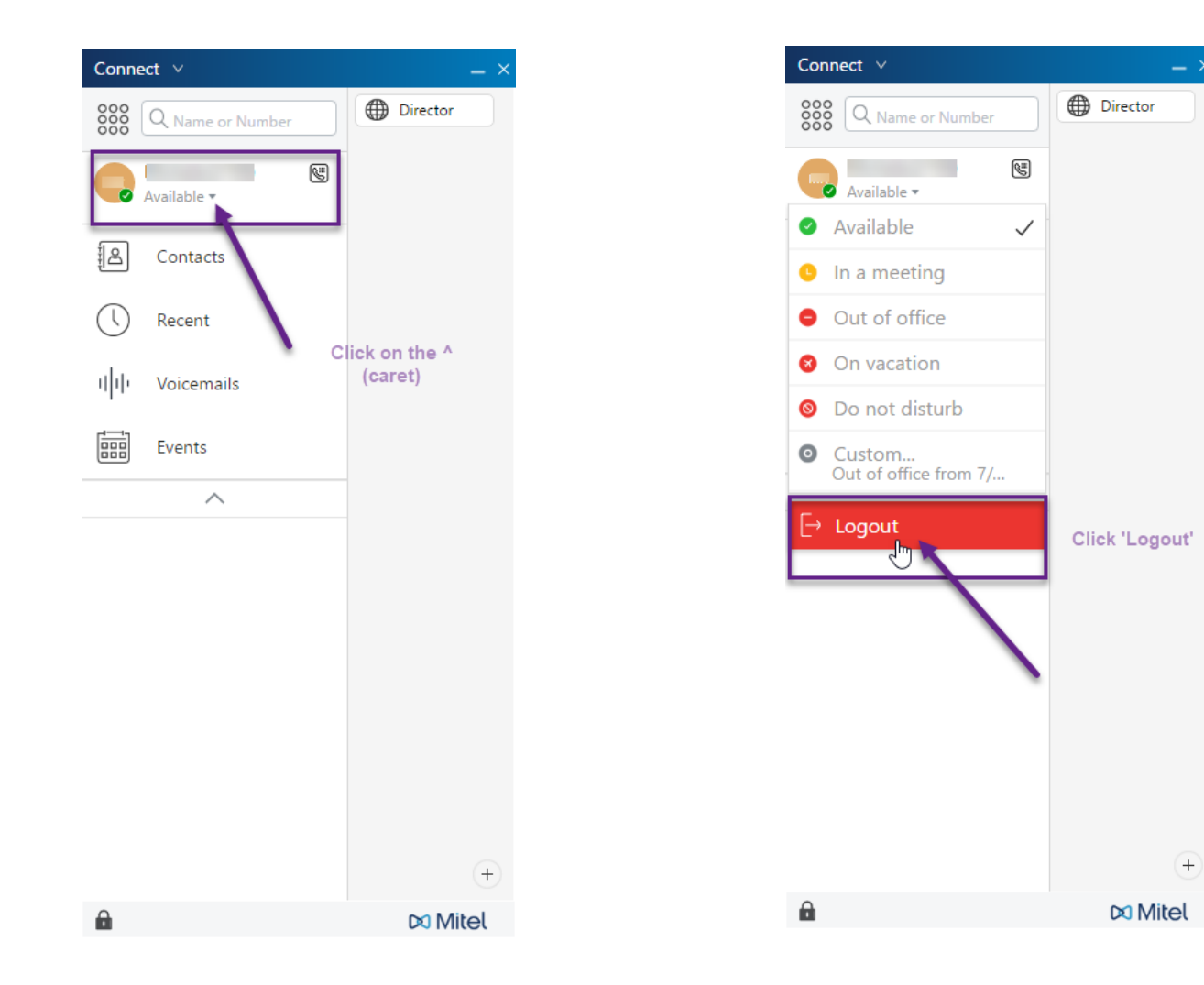